## **Generazione posizioni debitorie Mercati e Fiere**

Il programma consente la creazione massiva delle posizioni debitorie dei canoni, la creazione massiva delle lettera di accompagnamento e generazione del bollettino pago pa infine consente di inviare massivamente le comunicazini al cittadino e protocollarla.

**NOTE TECNICHE:** va attivato il modulo con la palitalsoft, l'ente deve comunicare l'intermediario pago pa scelto dal comune e i dati di configurazione. Se di desidera procedere con l'invio massivo delle comunicazioni va comunicato l'indirizzo pec di spedizione da configurare oltre ai dati di configurazione del protocollo.

1) Verificare che sia presente l'importo fisso della tassa se non censito procedere all'inserimento dal menù :

Fiere e Mercati → Tabelle → Tariffe Cosap

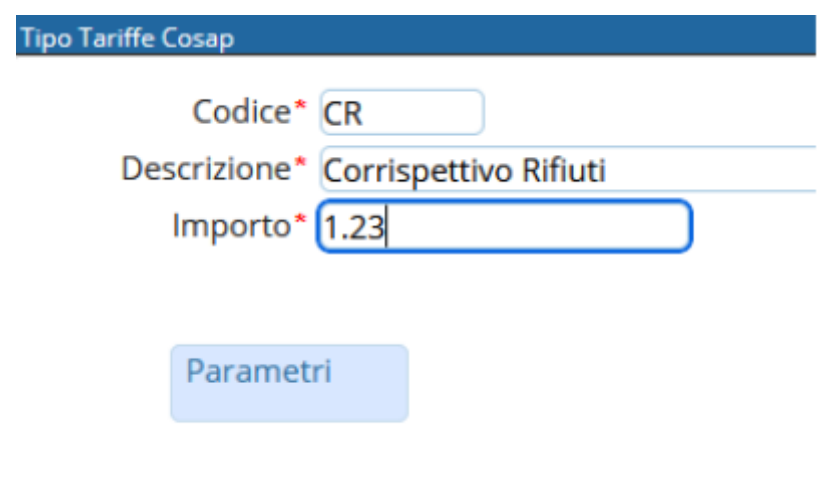

2) CONFIGURARE LE DATE SCADENZA DEI BOLLETTINI PAGO PA - oltre quella data i bollettini che andremo a generare non saranno più pagabili

Cliccare in altro a destra sull'icona sotto evidenziata e nel menù che si aprirà fare click su gestione parametri

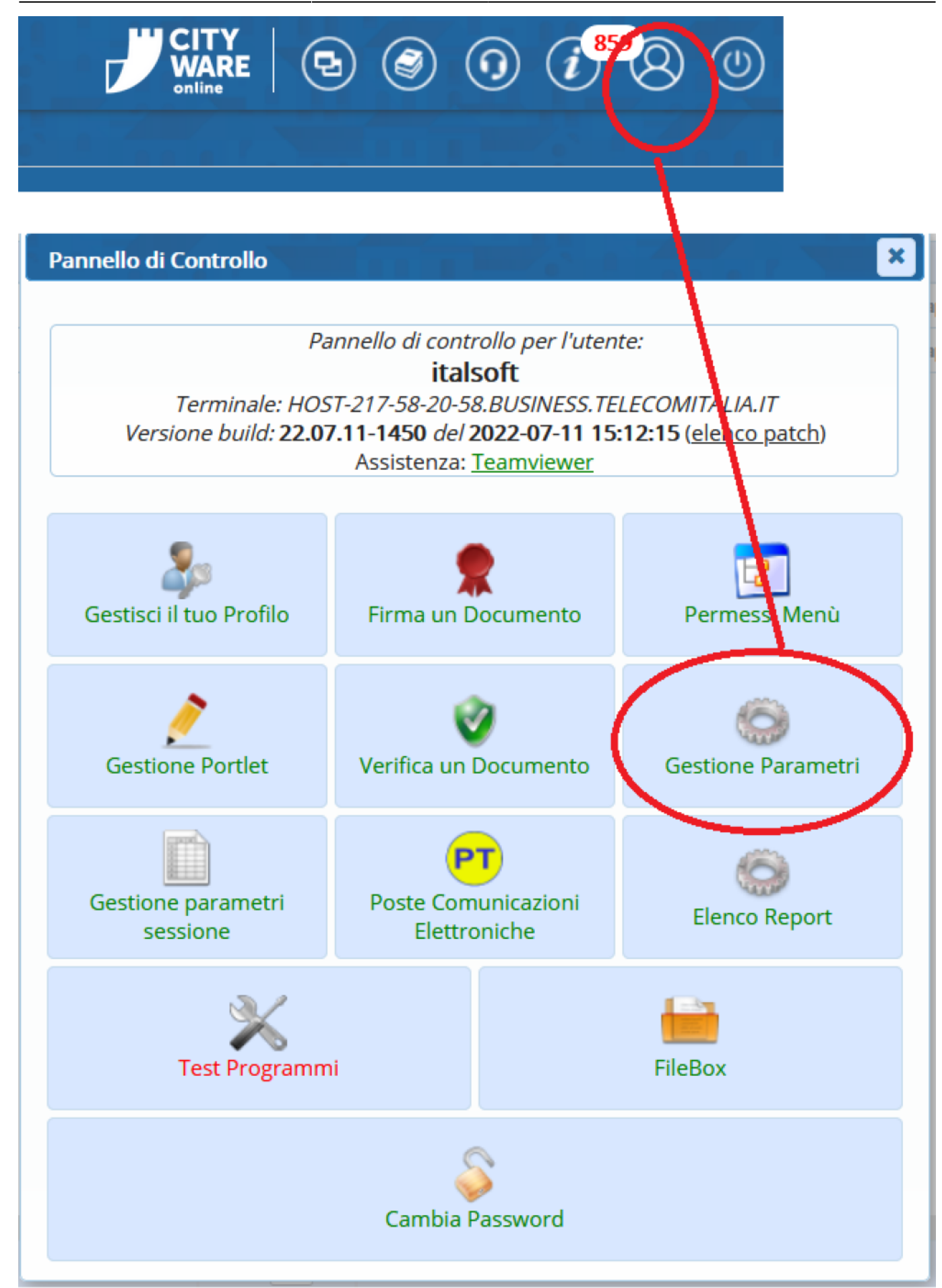

## [Usare i filtri e ricercare la dicitura FIERE](https://wiki.nuvolaitalsoft.it/lib/exe/detail.php?id=guide%3Aztl%3Amenu_gfm_caso7&media=guide:ztl:cosap5.jpg)

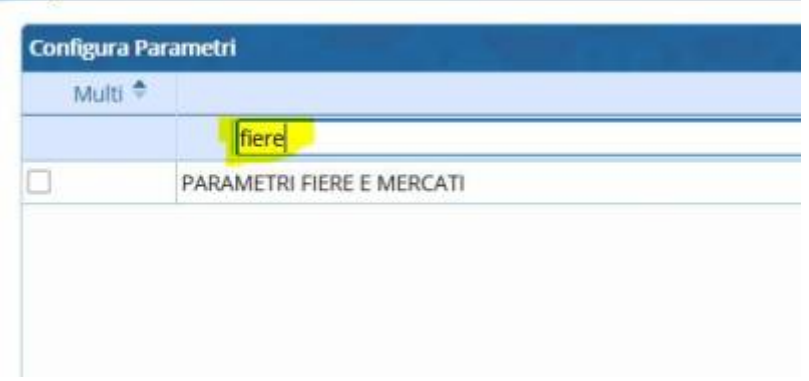

Inserire data scadenza scelta nei tre campi sotto evidenziati e fare click su conferma per salvare

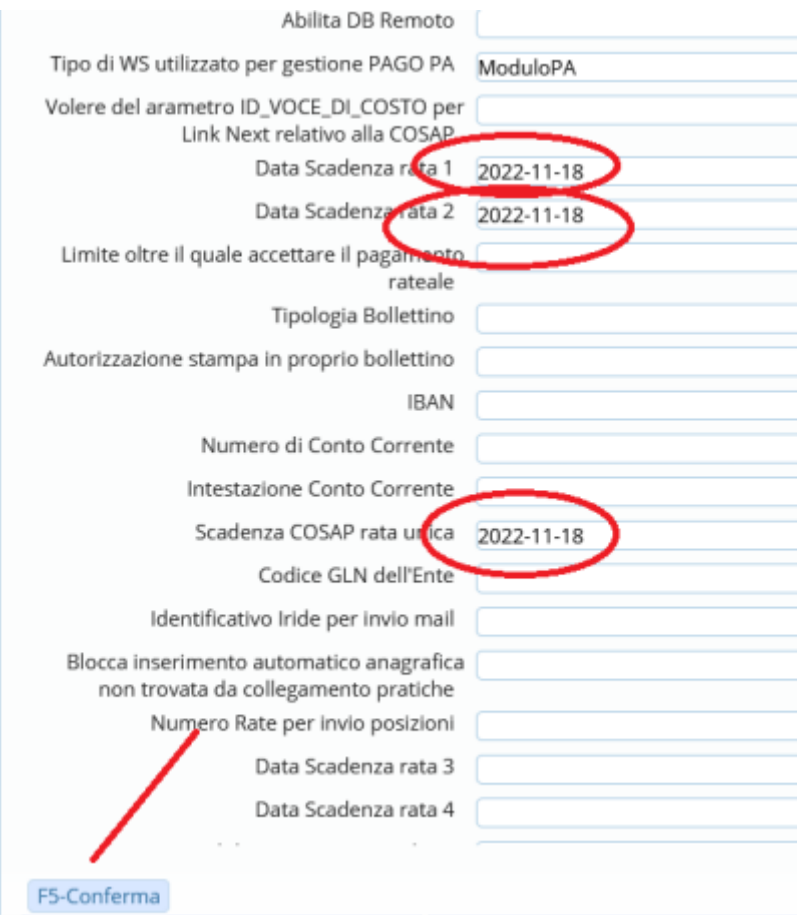

Se va applicata l'IVA inserire l'importo esempio 10 nel caso di iva al 10%, se l'iva non deve essere applicata lasciare il campo vuoto

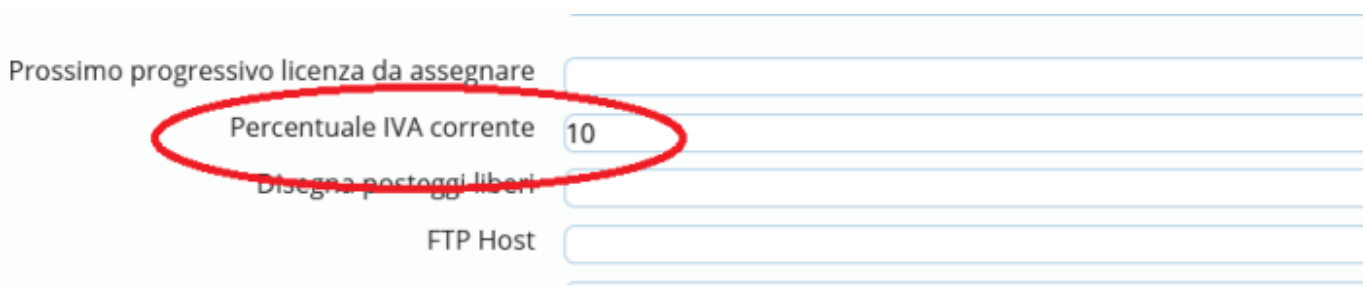

3)Procedere alla creazione massiva delle prosizioni debitorie da ANAGRAFICA → FIERA O MERCATO

Entrando all'interno dell'anagrafica (come da figura) fare click sul pulsante **"Crea Scadenze COSAP"**

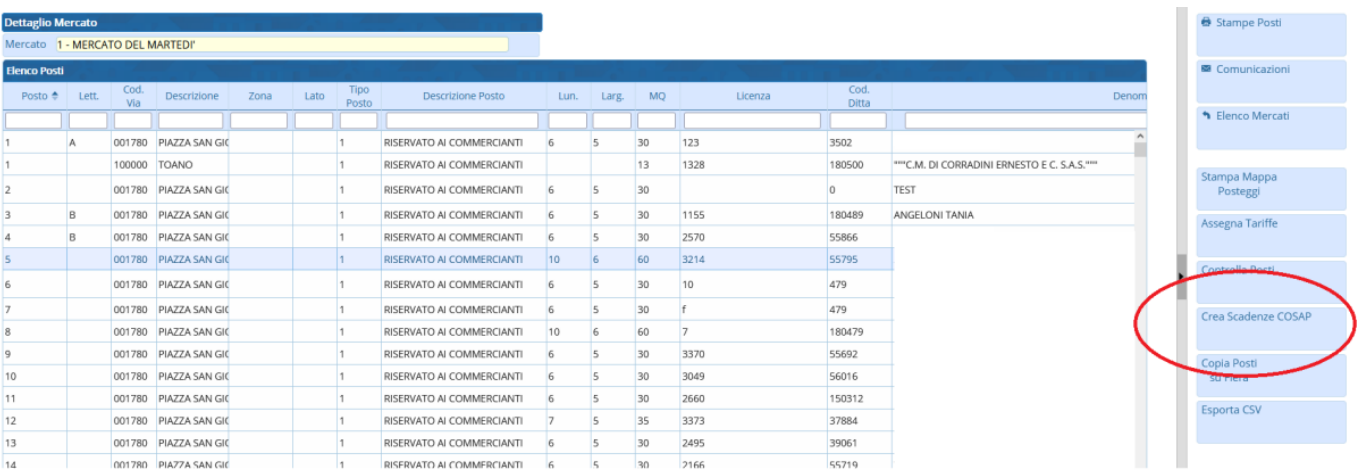

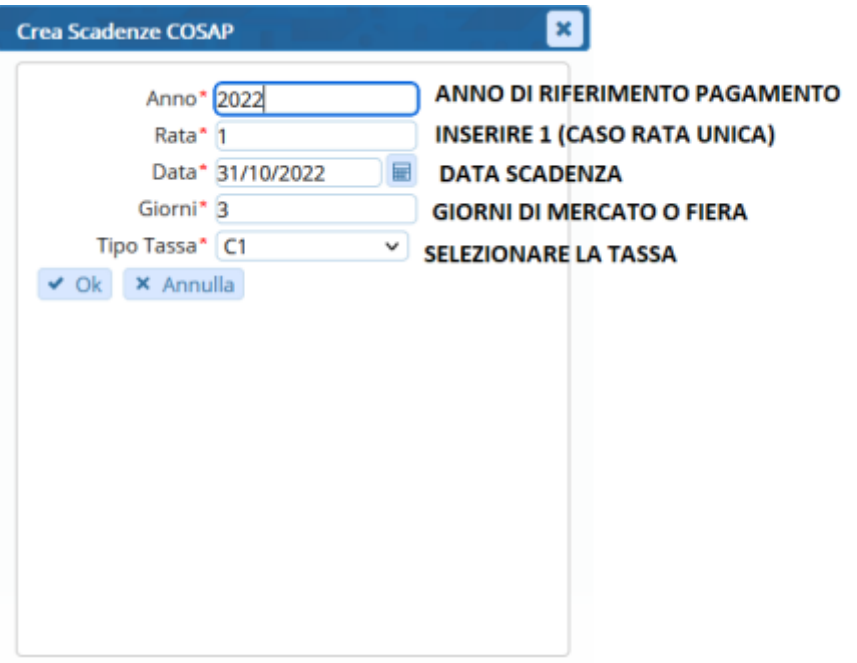

## LA FORMULA APPLICATA E' LA SEGUENTE

## TOTALE DA PAGARE = MQ \* IMPORTO TASSA \* NUMERO GIORNI

Le posizioni vengono create massivamento e sono gestibili nella sezione COSAP/TOSAP

Clicca [QUI](https://wiki.nuvolaitalsoft.it/doku.php?id=guide:fm:cosap_tosap) per consultare il manuale dedicato della sezione selezione.

From: <https://wiki.nuvolaitalsoft.it/> - **wiki**

Permanent link: **[https://wiki.nuvolaitalsoft.it/doku.php?id=guide:ztl:menu\\_gfm\\_caso7](https://wiki.nuvolaitalsoft.it/doku.php?id=guide:ztl:menu_gfm_caso7)**

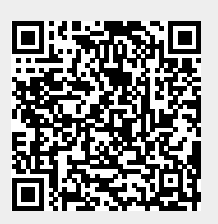

Last update: **2022/12/06 11:34**